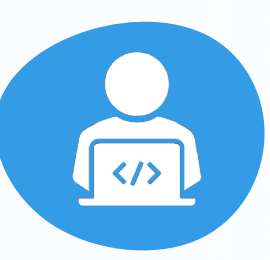

# **Google Search Tips: A Cheat Sheet for Investigators**

Google is free, yet can help you uncover as much, if not more intel than expensive online tools. You just have to know the right tips and tricks to avoid being overwhelmed with information.

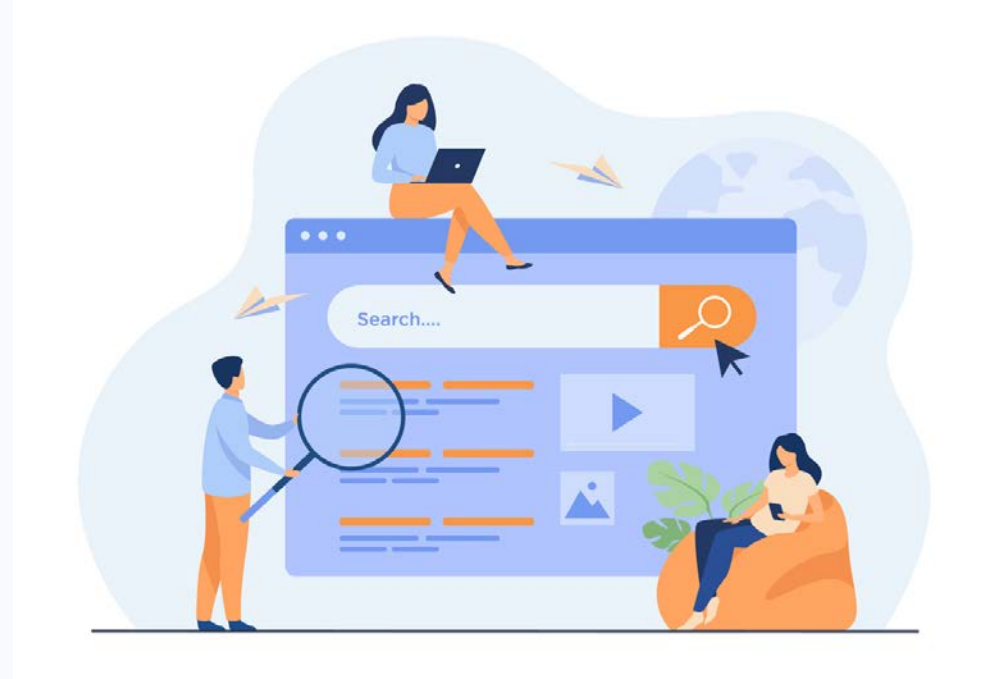

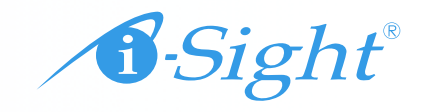

# **Use Google Operators**

Google operators tell the site to include or exclude certain results, just by adding a symbol to your query.

Some common ones include:

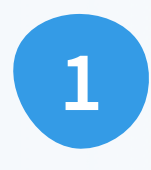

**""** (find results that contain the entire phrase inside the quotation marks)

**2**

**AND or +** (find results that include one part of your query and the other)

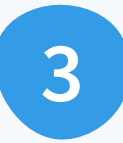

**OR** (find results that include one part of your query or the other)

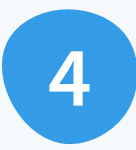

**-** (exclude results containing the word or phrase following the minus symbol)

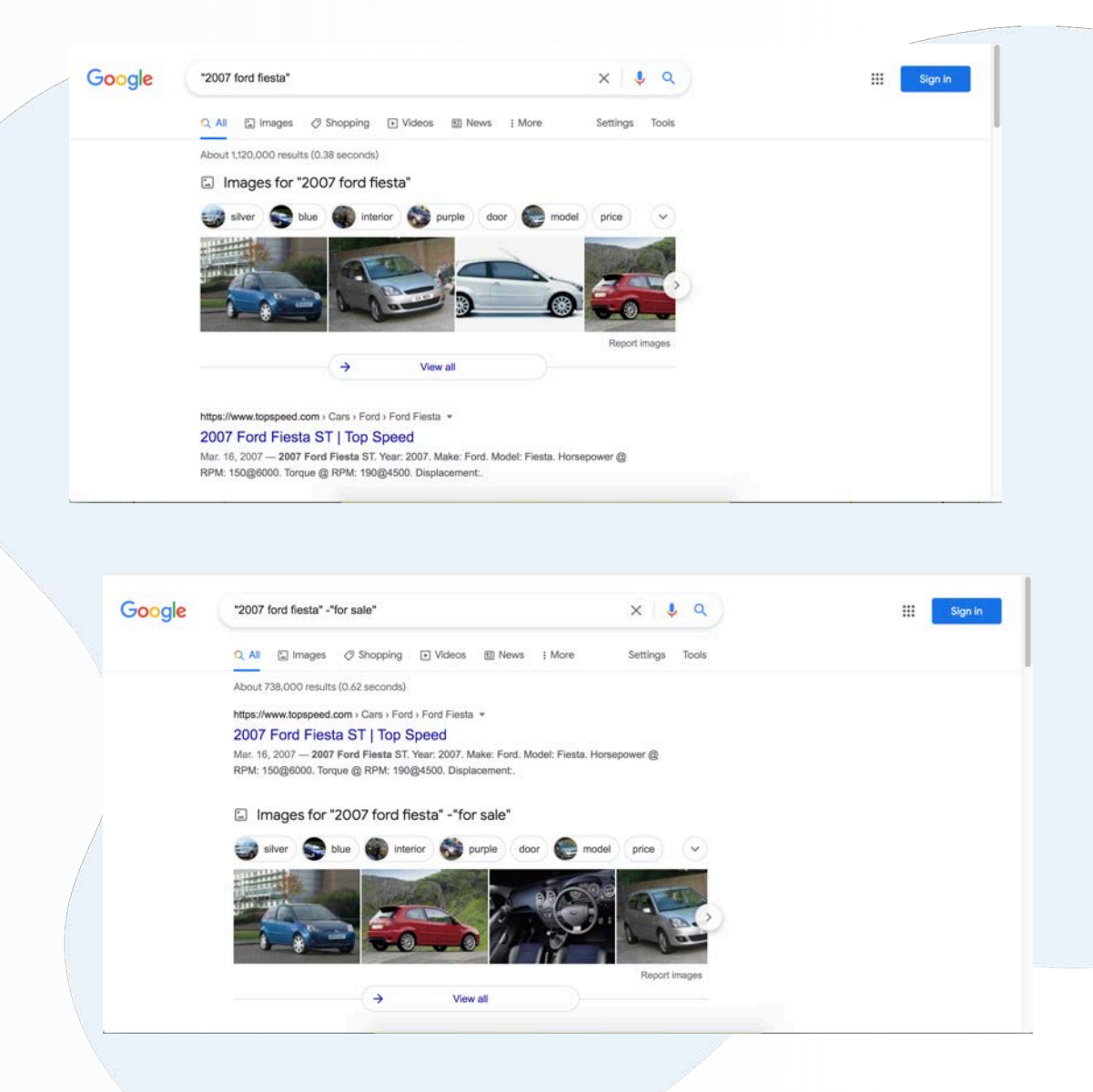

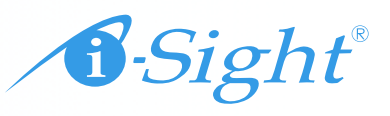

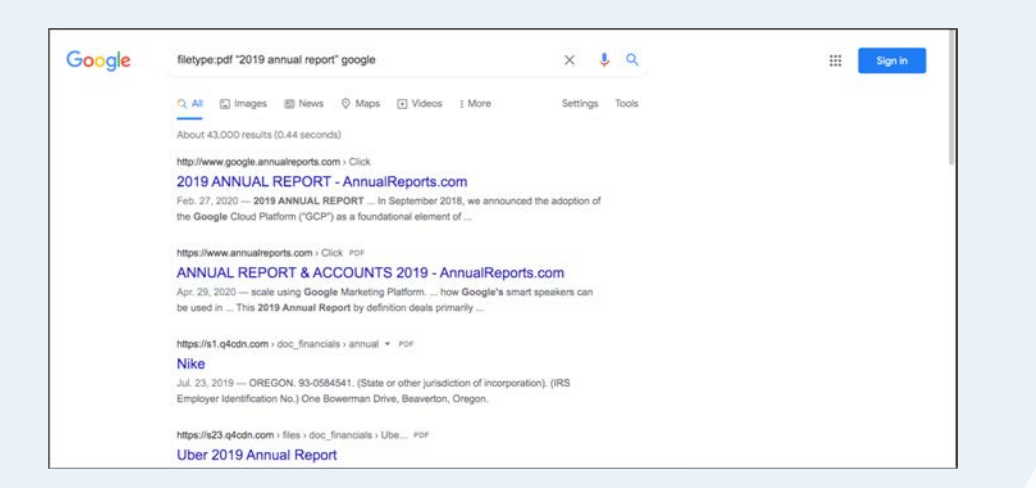

## **Narrow Results by Type**

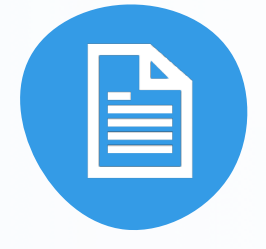

Are you looking for a very specific type of information, such as images or documents? Search by file type to speed up the process. Ex: **filetype:pdf "2019 annual report"**

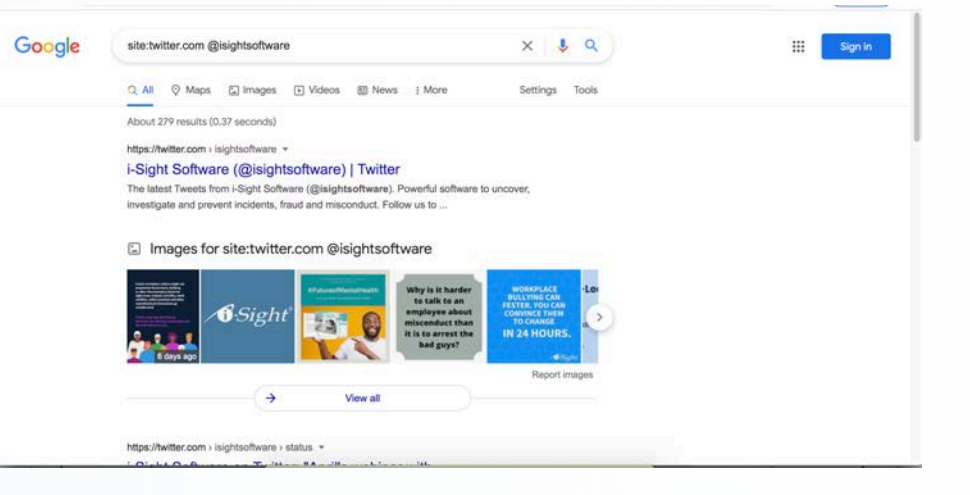

#### **Narrow Results by Source**

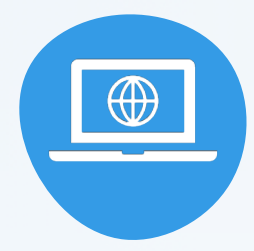

Want to find information from a specific website while maintaining your privacy (and overcoming poor website search functions)? Use site search. This tactic works well for uncovering social media profiles and posts. Ex: **site:twitter.com @joeschmo55** or **site:Aflac.com "2019 annual report"**

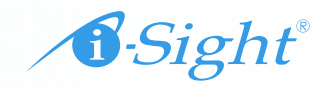

# **Use Proximity Search**

Google brings up results that contain the separate parts of your query anywhere on the page. That can mean that they aren't always relevant to your investigation.

To narrow it down, use proximity search to ensure your words or phrases are close to each other on the page.

- **"joe schmo" \* sacramento (wild card, 15 words apart, also works to fill in words or names you don't know)**
- **"joe schmo" AROUND(5) sacramento (set number in parentheses to number of words you want them to be apart)**

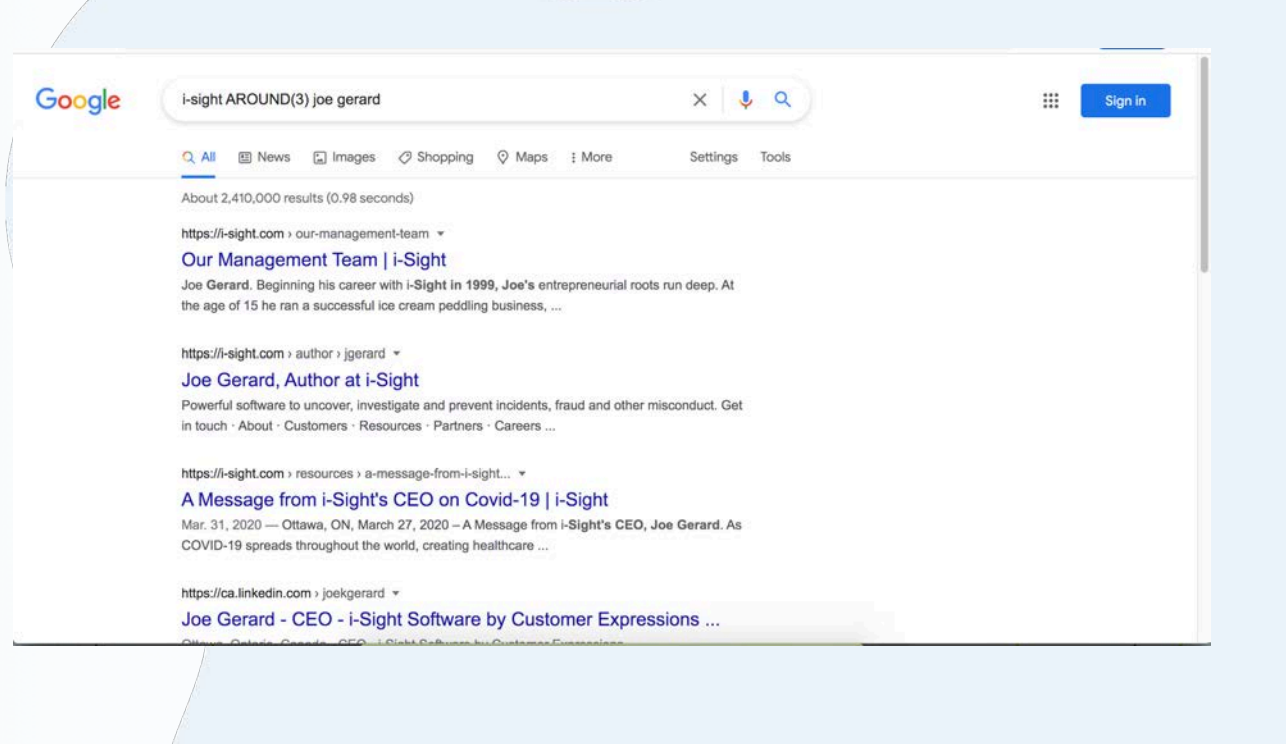

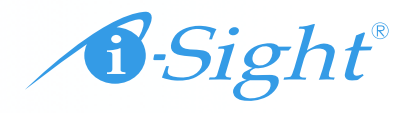

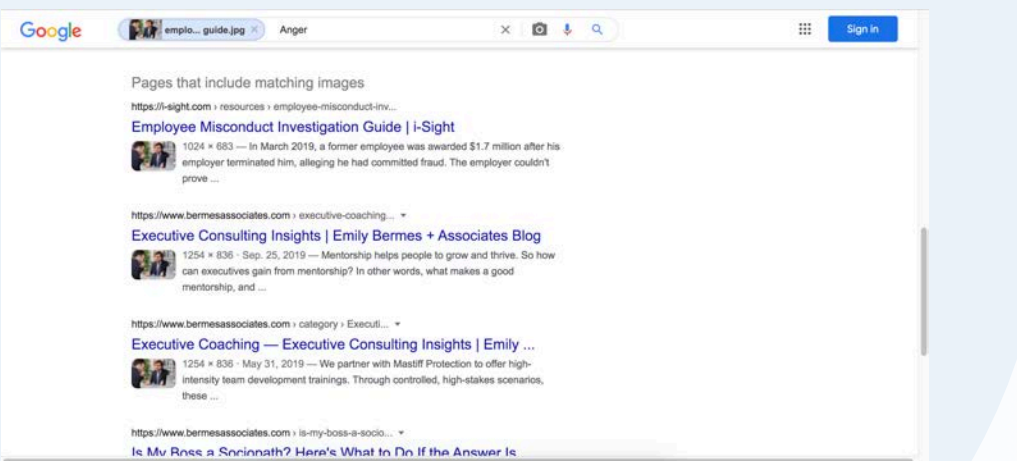

### **Select a Timeframe**

# **Search by Image**

If you need to find out the source of or more information about an image, conduct a reverse image search in Google. Go to images.google.com, then click on the camera icon in the search bar. You can upload an image file or link to a URL to find other places where the image appears on the internet.

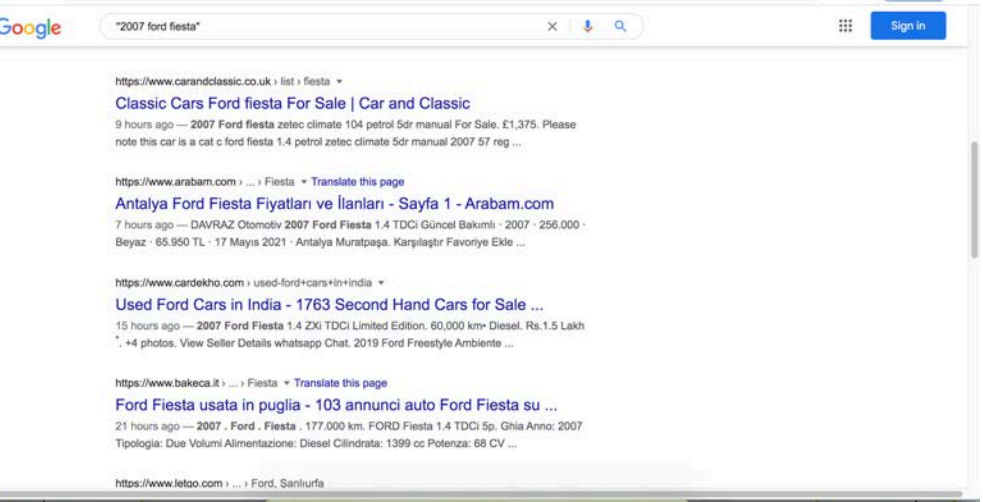

 $\bullet$ 

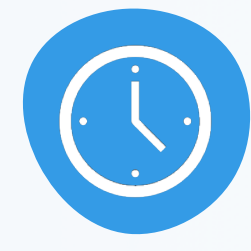

Are you looking for recent information on a subject, or intel from decades past? After submitting a search query, go to "Tools" and click the drop-down menu under "Any time." You can narrow the results to those from the past hour, day, week, month, year or a custom time frame.

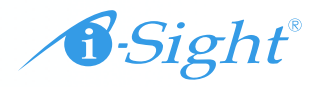

#### **Advanced Search**

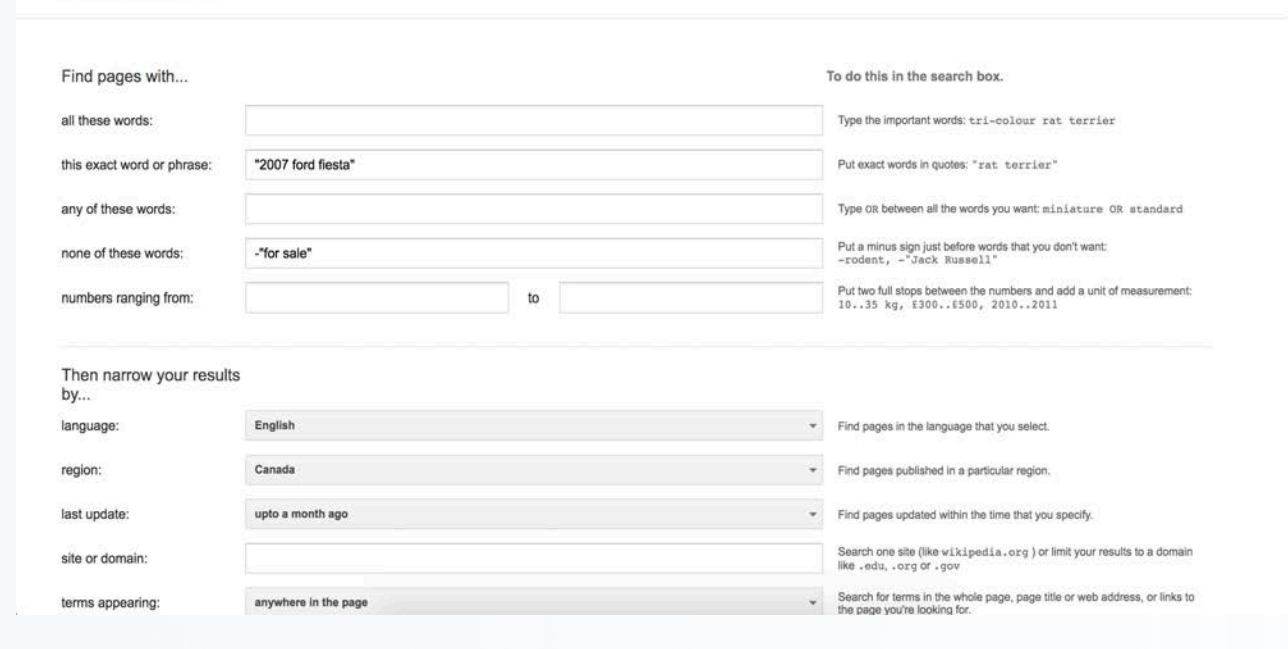

#### **Use Advanced Search**

Google's Advanced Search option lets you denote aspects of your search without using operators or other tricks.

From your home Google page, select "Settings" in the bottom right corner. You'll be taken to a page where you can specify the results':

- Words and numbers
- Language
- Country or region
- File type
- Origin site
- Query location on the page

**For more information** on i-Sight's products and services visit us at [www.i-sight.com.](http://www.i-sight.com/) 1-800-465-6089 | [sales@i-sight.com](mailto:sales@i-sight.com)

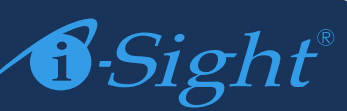